Guide

# Install Novapoint 2020 (ac19) AutoCAD & Civil 3D 2019/2020

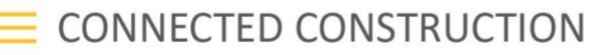

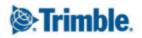

## Install Novapoint 2020 - AutoCAD 2019/2020

## **Before you install**

#### About the installation

The following steps is required to run Novapoint 2020 (ac19) on a client computer

- 1. Install Novapoint 2020 (ac19)
- 2. License system can be Named User or FLEXIm
- 3. Contact our order department for more information about what products you can order with the different license types, and to find out what best is suited for you.

For more information go to <u>civil.trimble.no</u>.

4. Our web pages have details on the different licensing systems.

## Upgrade from earlier versions

Novapoint 2020 is a new product, not an upgraded variant of earlier versions.

You may have other versions of Novapoint installed on the same client computer, but they shall never run at the same time. Such Side By Side installations make it easier to gradually go from one version of Novapoint to the next version of Novapoint.

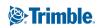

## System requirements

Before you install Novapoint 2020 (ac19) on a stand-alone computer, make sure that your computer meets the minimum requirements. See the following table for hardware and software requirements.

See also Autodesk requirements if you use AutoCAD with Novapoint 2020 (ac19).

| Requirement                                                                                         | Notes                                                                                                    |
|----------------------------------------------------------------------------------------------------|----------------------------------------------------------------------------------------------------|
| Intel Core i7 (minimum)                                                                             | See also Autodesk requirements                                                                                                    |
| RAM 16 GB (minimum)                                                                                 | 32 GB is recommended                                                                                                    |
|                                                                                                    | The amount of memory depends on the size for the Quadri models in use                                                                                                    |
| Video OpenGL-compatible professional 3D<br>graphics card<br>NVIDIA Quadro Graphics<br>(Recommended) | OpenGL card is required to run Novapoint.<br>The OpenGL driver that comes with the 3D graphics card<br>must have the following:<br>Full support of OpenGL.<br>NVIDIA graphics drivers are recommended.<br>An OpenGL Installable Client Driver (ICD).<br>The graphics card must have an ICD in its OpenGL driver                                                                      |
|                                                                                                    | software<br>Novapoint is tested with NVIDIA Quadro Graphics cards                                                                                                    |
| Installation 4 GB                                                                                   |                                                                                                    |
| Mouse, trackball or other device                                                                    |                                                                                                    |
| Access to an internet connection<br>Network interface card                                          |                                                                                                    |
| Printer or plotter                                                                                  |                                                                                                    |
| 64 bit editions:<br>Microsoft Windows 8.1<br>Microsoft Windows 10                                   | Novapoint may also run on other Windows platforms, although full functionality cannot be guaranteed.                                                                                                    |
| 64 bit editions:<br>AutoCAD 2019<br>Civil 3D 2019<br>AutoCAD 2020<br>Civil 3D 2020                  | Other AutoCAD 2019 or AutoCAD 2020 products shall<br>also normally work. Listed is the most common one and<br>those we use actively in testing with our product.<br>Some of the Novapoint modules must be started from<br>AutoCAD and will require AutoCAD                                                                                                    |
|                                                                                                    | Intel Core i7 (minimum)  16 GB (minimum)  OpenGL-compatible professional 3D graphics card NVIDIA Quadro Graphics (Recommended)  Installation 4 GB Mouse, trackball or other device Access to an internet connection Network interface card Printer or plotter  64 bit editions: Microsoft Windows 8.1 Microsoft Windows 10  64 bit editions: AutoCAD 2019 Civil 3D 2019 AutoCAD 2020 |

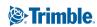

## Install Novapoint 2020 (ac19)

## **Prepare for installation**

You can take several preparatory steps to ensure that your installation of Novapoint 2020 (ac19) is successful.

- 1. Make sure you have Administrator privileges to the local machine where you want to install Novapoint 2020 (ac19).
- 2. Update the local machine with the latest Windows updates.
- 3. Make sure all Windows updates are successfully (not failed).
- 4. Always do a restart before you do a major install. Windows may wait for a restart to finish previous installations and can block new installations.
- 5. Optional install Autodesk application to use with Novapoint 2020 (ac19) and make sure this runs correct.
- 6. Close all running applications.
- 7. Downloaded the install image (ZIP-file) and extract all files and folders (unzip) for the installation to a local folder on your local machine.

### Install Novapoint 2020 (ac19)

To install Novapoint 2020 (ac19) on a stand-alone computer

- 1. Run Setup.exe from the unzipped folder for the installation.
- 2. Select Install from the "Install" installation launcher.
- You must finish installation of prerequisites before you install Novapoint 2020 (ac19).
   Follow the instructions for the prerequisite dialog if it is started by Setup.exe.
   When the prerequisites are installed the installation of Novapoint 2020 (ac19) should start.
- 4. On the Welcome to the *InstallShield for Novapoint* 2020 (ac19) page, click *Next*.
- 5. Review the Novapoint 2020 (ac19) software license agreement. You must accept this agreement to complete the installation. To accept, click *I accept the terms in the license agreement*, and then click *Next*.
- 6. On the *Destination Folder* page choose *Next* to install to the default installation folder or choose *Change* to select other installation location.
- 7. On the *Ready to Install the Program* page, click *Install* to begin the installation. If you want to review or change any of your installation settings, click *Back*. Click *Cancel* to exit the wizard.
- 8. Wait until the installation is completed.
- 9. When the installation is completed, the *InstallShield Wizard Completed* is displayed.
- 10. If the computer have a connection to the internet, check *Yes, check for program updates* (*recommended*).
- 11. Click Finish to close the Novapoint 2020 (ac19) InstallShield Wizard.
- 12. Install a license for Novapoint. See How to license Novapoint on the Licensing Novapoint page

**Section** Trimble

13. Start Novapoint 2020 (ac19) and select the AutoCAD and configuration to use. You may change settings later from the Startup Settings application.

## First time startup configuration

Upon initial start-up, Novapoint 2020 (ac19) displays the dialog for selecting configuration to the user.

The content varies based on available AutoCAD versions and configuration.

The values is stored in the Current User area in the registry: [HKEY\_CURRENT\_USER\Software\Trimble\Novapoint\22.10\NP\_Acad\Kernel Services] "Current Config" "Language" "AutoCAD Registry Key - x64" "License System" "License System NP"

If you prefer to avoid the first time startup dialog to pop up, these values have to be set.

Strimble.

## Uninstall Novapoint 2020 (ac19)

Always uninstall Novapoint 2020 (ac19) using the uninstall feature in Add / Remove programs.

To uninstall Novapoint 2020 (ac19).

- 1. On the *Start* menu, click *Control Panel*.
- 2. In the Control Panel, double-click Programs and Features
- 3. In the *Uninstall or change a program* window, select "*Novapoint 2020 (ac19)*" in the list, and then click *Uninstall*.
- 4. Follow the instructions.

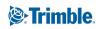

## Unattended installation

You may install Novapoint 2020 (ac19) from the command-line.

The "Novapoint 2020 (ac19).msi" file resides in the folder "Install\Novapoint" in the Novapoint 2020 (ac19) install image.

Downloaded install packages must be unzipped before you run Setup.exe or the MSI file.

#### Install running msiexec.exe from the command-line

The installation requires administrator privileges on the client computer.

[PATH to install files] in the section below refers to the path the installation can be found.

*Syntax:* To install Novapoint using MSIEXEC.EXE use the following syntax:

Msiexec /i "[PATH to install files]\Novapoint 2020 (ac19).msi" INSTALLDIR="C:\Program Files\Trimble\Novapoint\2020 (ac19)" /qb

**Note:** Installing using the MSI-file will not install the setup prerequisites included in Setup.exe.

Install prerequisites one by one prior to the installation of Novapoint MSI-file.

- Microsoft .NET Framework 3.5 SP1
- Microsoft .NET Framework 4.0 Full Update KB2468871
- Microsoft .NET Framework 4.5.1 Full
- Microsoft .NET Framework 4.6.1 Full
- Microsoft .NET Framework 4.7.2 Full
- Microsoft Visual C++ 2005 Service Pack 1
- Microsoft Visual C++ 2008 SP1 Redistributable MFC Security Update KB2538243(x86)
- Microsoft Visual C++ 2008 SP1 Redistributable MFC Security Update KB2538243(x64)
- Microsoft Visual C++ 2010 SP1 Redistributable Package (x64)
- Microsoft Visual C++ 2012 Update 4 Redistributable Package (x64)
- Microsoft Visual C++ 2013 Redistributable Package (x64)
- Microsoft Visual C++ 2015 Update 2 Redistributable Package (x64)
- Microsoft Visual C++ 2017 Redistributable Package (x64)
- Microsoft Visual C++ 2015-2019 Redistributable (x64)
- Microsoft SQL Server Compact 3.5 Service Pack 2 (x86)
- Microsoft SQL Server Compact 3.5 Service Pack 2 (x64)

**Note:** Both the x86 and x64 of the "Microsoft SQL Server Compact 3.5 Service Pack 2" needs to be installed. Install the x86 before the x64 package.

Trimble.

The Novapoint Water and Sewer module uses these packages.

## Install prerequisites from command line

Roll out prerequisites for Novapoint 2020 (ac19):

#### (use msiexec.exe to install MSI-files)

"[PATH to install files]\ISSetupPrerequisites\{074EE22F-2485-4FED-83D1-AAC36C3D9ED0}\dotnetfx35.exe" /l 1033 /v "/q /norestart" "[PATH to install files]\ISSetupPrerequisites\{439BD42A-2F5B-44c8-9FF2-BEB31BC34E63}\NDP451-KB2858728-x86-x64-AllOS-ENU.exe" /q /norestart "[PATH to install files]\ISSetupPrerequisites\{DD31C237-BFF4-499A-8B6C-F6AA9FCBDCE9}\NDP461-KB3102436-x86-x64-AllOS-ENU.exe" /q /norestart "[PATH to install files]\ISSetupPrerequisites\{BFF4A593-74C5-482F-9771-7495035EBB80}\NDP472-KB4054530-x86-x64-AllOS-ENU.exe " /q /norestart "[PATH to install files]\ISSetupPrerequisites\{b53018b3-1b31-47a5-ad4f-6eb7086d6008}\vcredist\_x64.exe" /q "[PATH to install files]\ISSetupPrerequisites\{22820B17-D6FD-4E7B-9E0E-50E8D3B4B9EA}\vcredist\_x86.exe" /q "[PATH to install files]\ISSetupPrerequisites\{49FBF3A9-6E81-4AD2-A5DF-86CC8EA97AEE}\vcredist\_x64.exe" /q "[PATH to install files]\ISSetupPrerequisites\{7f66a156-bc3b-479d-9703-65db354235cc}\vcredist\_x64.exe" /q "[PATH to install files]\ISSetupPrerequisites\{3A3AF437-A9CD-472f-9BC9-8EEDD7505A02}\vcredist\_x64.exe" /q "[PATH to install files]\ISSetupPrerequisites\{8E0F08DD-DE1B-4882-AEEE-B117FF733EEF}\vcredist\_x64.exe" /q "[PATH to install files]\ISSetupPrerequisites\{8E0F08DD-DE1B-4882-AEEE-B117FF733EEF}\vcredist\_x64.exe" /q "[PATH to install files]\ISSetupPrerequisites\{237BF186-A2AF-48C2-9329-817E52C72E68}\vc\_redist\_x64.exe" /q "[PATH to install files]\ISSetupPrerequisites\{237BF186-A2AF-48C2-8FC9-0AA2DA3829DD}\vc\_redist\_x64.exe" /q "[PATH to install files]\ISSetupPrerequisites\{38B012A-440-25B-26-2682-264-272E68}\vc\_redist\_x64.exe" /q "[PATH to install files]\ISSetupPrerequisites\{237BF186-A2AF-48C2-8FC9-0AA2DA3829DD}\vc\_redist\_x64.exe" /q "[PATH to install files]\ISSetupPrerequisites\{237BF186-A2AF-48C2-8FC9-0AA2DA3829DD}\vc\_redist\_x64.exe" /q "[PATH to install files]\ISSetupPrerequisites\{3BB012A-24A-9785-383355585D00}\vc\_redist\_x64.exe" /q

#### Prerequisites required for Novapoint Water & Sewer module:

"[PATH to install files]\ISSetupPrerequisites\{7BE4E4DA-8ABB-4C39-AE73-9084FA850780}\SSCERuntime\_x86-ENU.msi" /q "[PATH to install files]\ISSetupPrerequisites\{C52AA77B-ADDC-4FFF-892F-81B976B9BB0D}\SSCERuntime\_x64-ENU.msi" /q

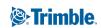

#### More detailed descriptions for prerequisites

Microsoft .NET Framework 3.5 SP1 Description: This prerequisite installs the .NET Framework 3.5 Service Pack 1 full package. File: ISSetupPrerequisites\{074EE22F-2485-4FED-83D1-AAC36C3D9ED0}\dotnetfx35.exe Command line used in Setup.exe: /I 1033 /v "/q /norestart" Command line used in Setup.exe in silent mode: /I 1033 /v "/q /norestart"

Microsoft .NET Framework 4.5.1 Full

Description: This prerequisite installs the .NET Framework 4.5.1 full standalone package. File:ISSetupPrerequisites\{439BD42A-2F5B-44c8-9FF2-BEB31BC34E63}\NDP451-KB2858728-x86-x64-AllOS-ENU.exe Command line used in Setup.exe: /showrmui /passive Command line used in Setup.exe in silent mode: /q /norestart

Microsoft .NET Framework 4.6.1 Full

Description: This prerequisite installs the .NET Framework 4.6.1 full standalone package. File: ISSetupPrerequisites\{DD31C237-BFF4-499A-8B6C-F6AA9FCBDCE9}\NDP461-KB3102436-x86-x64-AllOS-ENU.exe Command line used in Setup.exe: /showrmui /passive Command line used in Setup.exe in silent mode: /q /norestart

Microsoft .NET Framework 4.7.2 Full

Description: This prerequisite installs the .NET Framework 4.6.1 full standalone package. File: ISSetupPrerequisites\{BFF4A593-74C5-482F-9771-7495035EBBB0}\NDP472-KB4054530-x86-x64-AllOS-ENU.exe Command line used in Setup.exe: /showrmui /passive Command line used in Setup.exe in silent mode: /q /norestart

Microsoft Visual C++ 2008 SP1 Redistributable MFC Security Update KB2538243(x86) Description: This prerequisite installs Microsoft Visual C++ 2008 Service Pack 1 Redistributable Package MFC Security Update on x86 systems. File: ISSetupPrerequisites\{22B20B17-D6FD-4E7B-9E0E-50E8D3B4B9EA}\vcredist\_x86.exe Command line used in Setup.exe: /q Command line used in Setup.exe in silent mode: /q

Microsoft Visual C++ 2008 SP1 Redistributable MFC Security Update KB2538243(x64) Description: This prerequisite installs Microsoft Visual C++ 2008 Service Pack 1 Redistributable Package MFC Security Update on x86 systems. File: ISSetupPrerequisites\{49FBF3A9-6E81-4AD2-A5DF-86CC8EA97AEE}\vcredist\_x64.exe Command line used in Setup.exe: /q Command line used in Setup.exe in silent mode: /

Microsoft Visual C++ 2010 SP1 Redistributable Package (x64) Description: This prerequisite installs the Microsoft Visual C++ 2010 SP1 Runtime Libraries (x64). File: ISSetupPrerequisites\{7f66a156-bc3b-479d-9703-65db354235cc}\vcredist\_x64.exe Command line used in Setup.exe: /q Command line used in Setup.exe in silent mode: /q

Microsoft Visual C++ 2012 Update 4 Redistributable Package (x64) Description: This prerequisite installs the Microsoft Visual C++ Runtime Libraries (x64) for VS 2012. File: ISSetupPrerequisites\{3A3AF437-A9CD-472f-9BC9-8EEDD7505A02}\vcredist\_x64.exe Command line used in Setup.exe: /q Command line used in Setup.exe in silent mode: /q

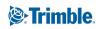

Microsoft Visual C++ 2013 Redistributable Package (x64) Description: This prerequisite installs the Microsoft Visual C++ Runtime Libraries (x64) for VS 2013. File: ISSetupPrerequisites\{8E0F08DD-DE1B-4882-AEEE-B117FFF33EEF}\vcredist\_x64.exe Command line used in Setup.exe: /q Command line used in Setup.exe in silent mode: /q

Microsoft Visual C++ 2015 Redistributable Package (x64)Description: This prerequisite installs the Microsoft Visual C++ 2015 Update 2 Runtime Libraries (x64).File: ISSetupPrerequisites\{9EB7C411-01AC-4A62-9329-817E52C72E68}\vc\_redist.x64.exe Command line used in Setup.exe: /q Command line used in Setup.exe in silent mode: /q

Microsoft Visual C++ 2017 Redistributable Package (x64) Description: This prerequisite installs the Microsoft Visual C++ 2017 Runtime Libraries (x64). File: ISSetupPrerequisites\{237BF186-A2AF-48C2-BFC9-0AA2DA3829DD}\vc\_redist.x64.exe Command line used in Setup.exe: /q Command line used in Setup.exe in silent mode: /q

Microsoft Visual C++ 2015-2019 Redistributable (x64) Description: This prerequisite installs the Microsoft Visual C++ 2015-2019 Redistributable (x64). File: ISSetupPrerequisites\{3EB01EA9-E508-42A4-9785-3833555B5D00}\vc\_redist.x64.exe Command line used in Setup.exe: /q Command line used in Setup.exe in silent mode: /q

Microsoft SQL Server Compact 3.5 Service Pack 2 (x86) Description: Microsoft SQL Server Compact 3.5 Service Pack 2 (x86) File: ISSetupPrerequisites\{7BE4E4DA-8ABB-4C39-AE73-9084FA850780}\SSCERuntime\_x86-ENU.msi Command line used in Setup.exe: /quiet Command line used in Setup.exe in silent mode: /quiet

Microsoft SQL Server Compact 3.5 Service Pack 2 (x64) Note: Both the x86 and x64 package needs to be installed Description: Microsoft SQL Server Compact 3.5 Service Pack 2 (x64) File: ISSetupPrerequisites\{C52AA77B-ADDC-4FFF-892F-81B976B9BB0D}\SSCERuntime\_x64-ENU.msi Command line used in Setup.exe: /quiet Command line used in Setup.exe in silent mode: /quiet

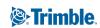